# FortiGateVer.6.0 MR4 Patch5 Information 資料

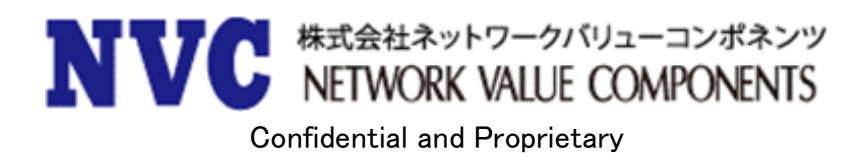

## 且次

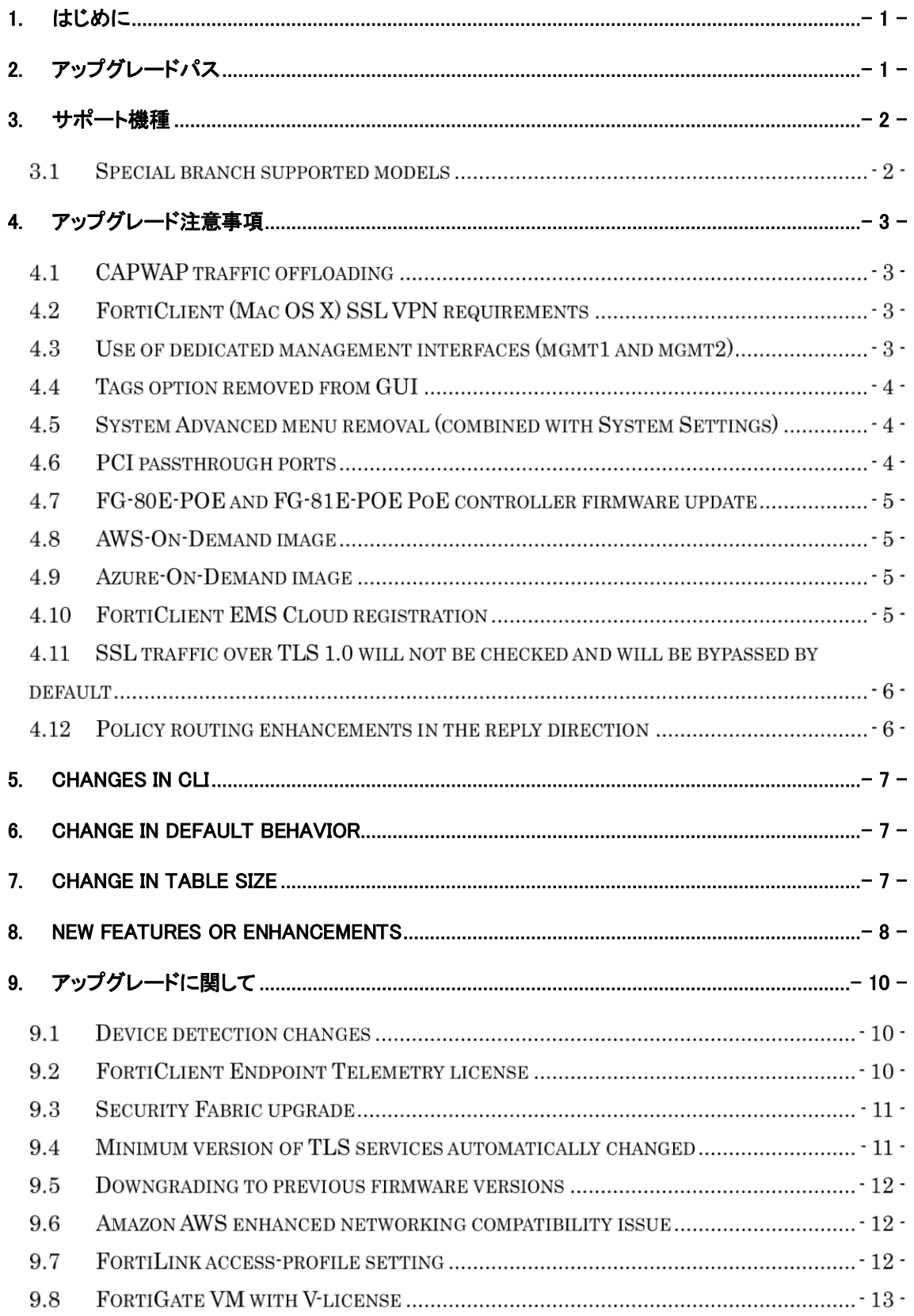

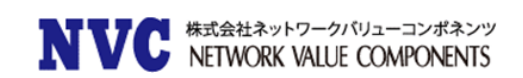

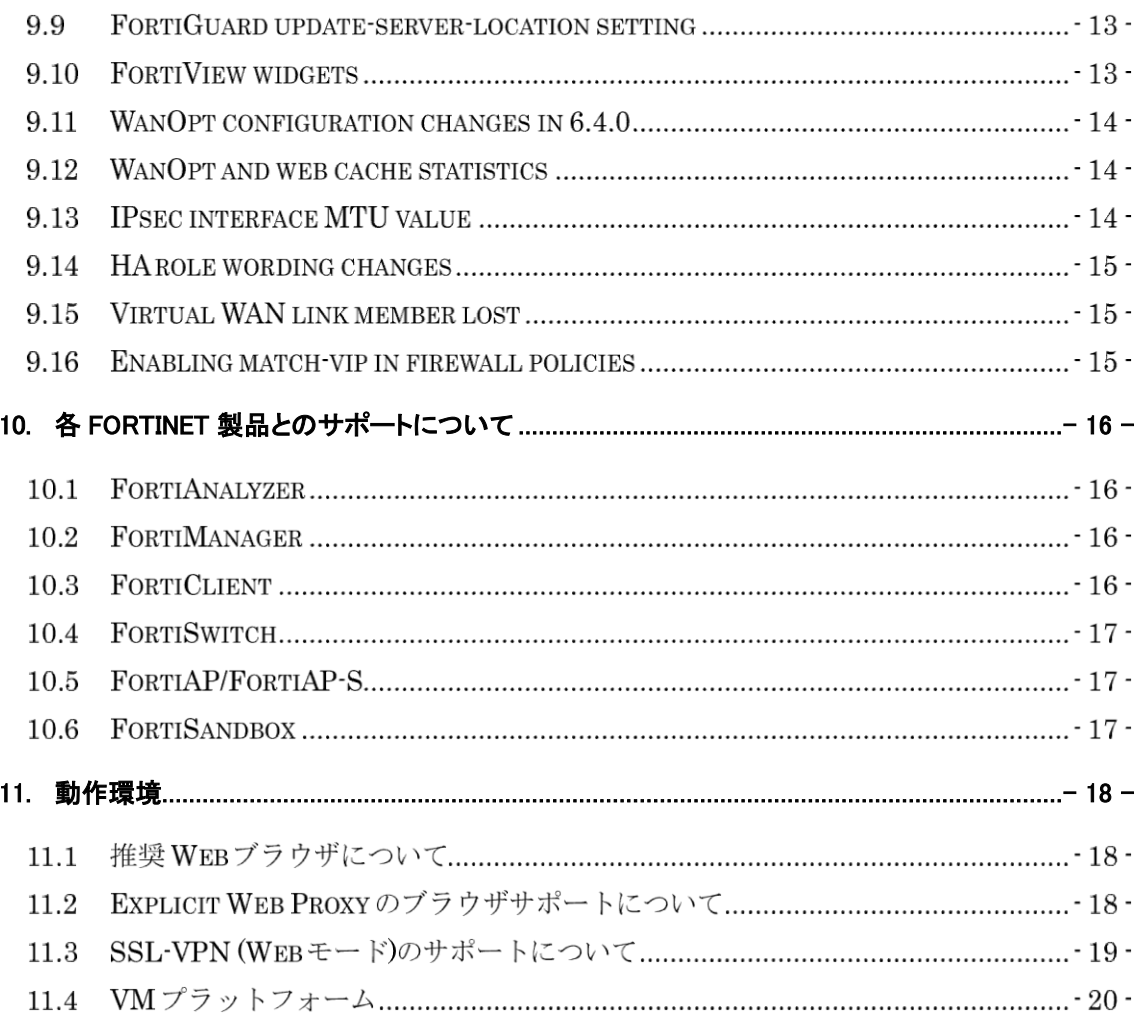

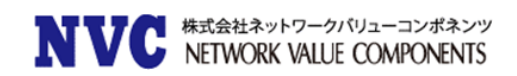

## <span id="page-3-0"></span>1. はじめに

本マニュアルは FortiGate の OS バージョンを弊社提供バージョンの Ver6.0 MR4 Patch5 へアップグレードす る際の注意事項について記載しています。

具体的なアップグレード手順については、以下の手順書を参照ください。

[https://gold.nvc.co.jp/document/fortinet/tech/tech\\_doc/FortiGate](https://gold.nvc.co.jp/document/fortinet/tech/tech_doc/FortiGateアップグレード手順書.pdf) アップグレード手順書.pdf

## <span id="page-3-1"></span>2. アップグレードパス

現在ご利用の OS バージョンによっては、バージョンアップを段階的に行う必要がございます。下記のアップグレードパ スサイトをご参照いただき、ご利用バージョンに合わせたアップグレード手順を行ってください。

### <https://docs.fortinet.com/upgrade-tool>

※FortiOS 5.2.9 以前の OS からアップグレードする際は、一度 5.2.9 までアップグレード頂いた後、アップグ レードパスに従いバージョンアップを実施ください。

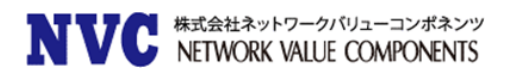

## <span id="page-4-0"></span>3. サポート機種

FortiOS Ver6.0 MR4 Patch5 をサポートしている機種は下記の通りです。

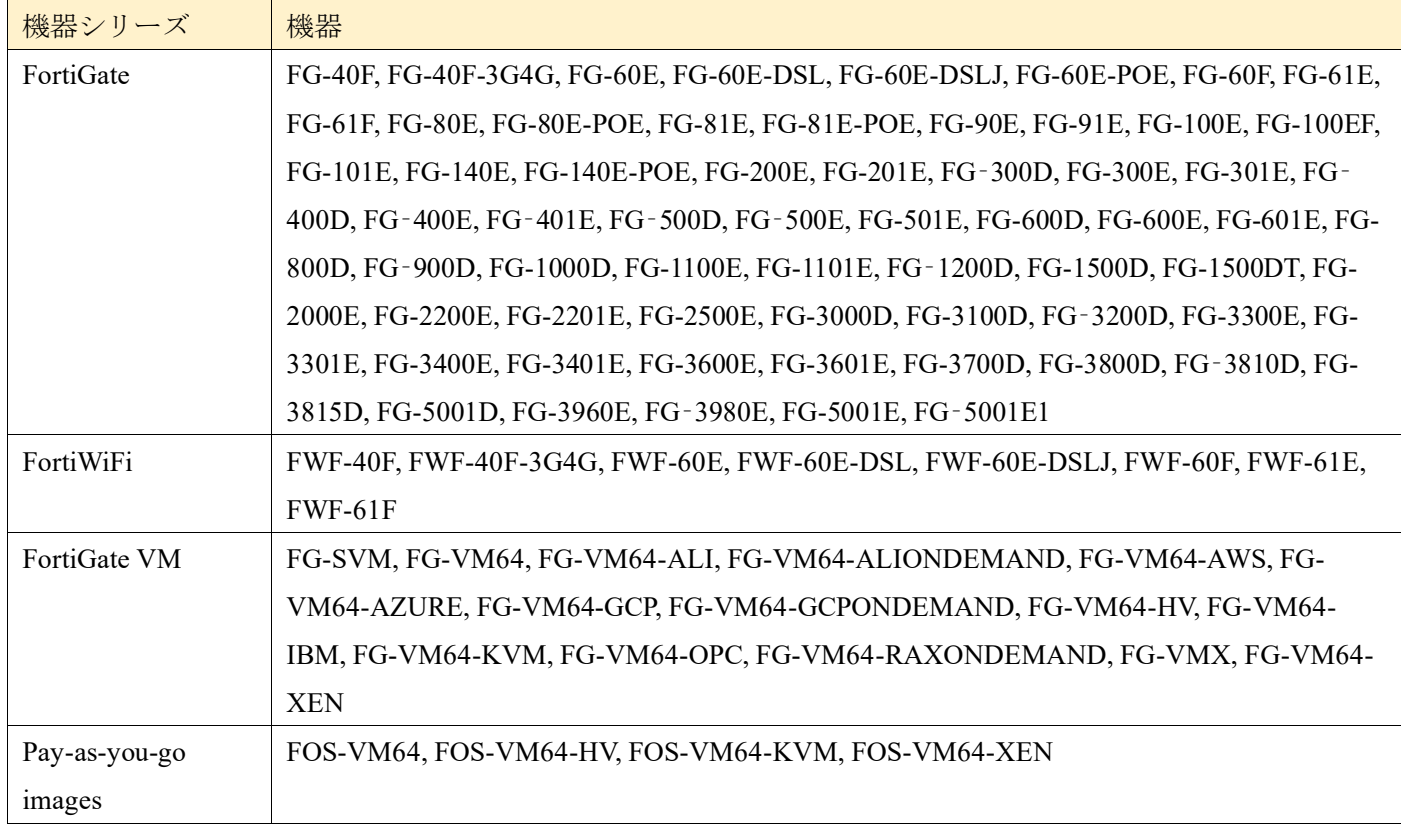

### 3.1 Special branch supported models

以下のモデルは、FortiOS 6.0 MR4 Patch5 の特別ブランチでリリースされています。 正しいビルドを実行さ れていることを確認するには、CLI コマンド「get system status」を実行して、Branch point フィールドに該 当のビルド番号が表示されていることを確認します。

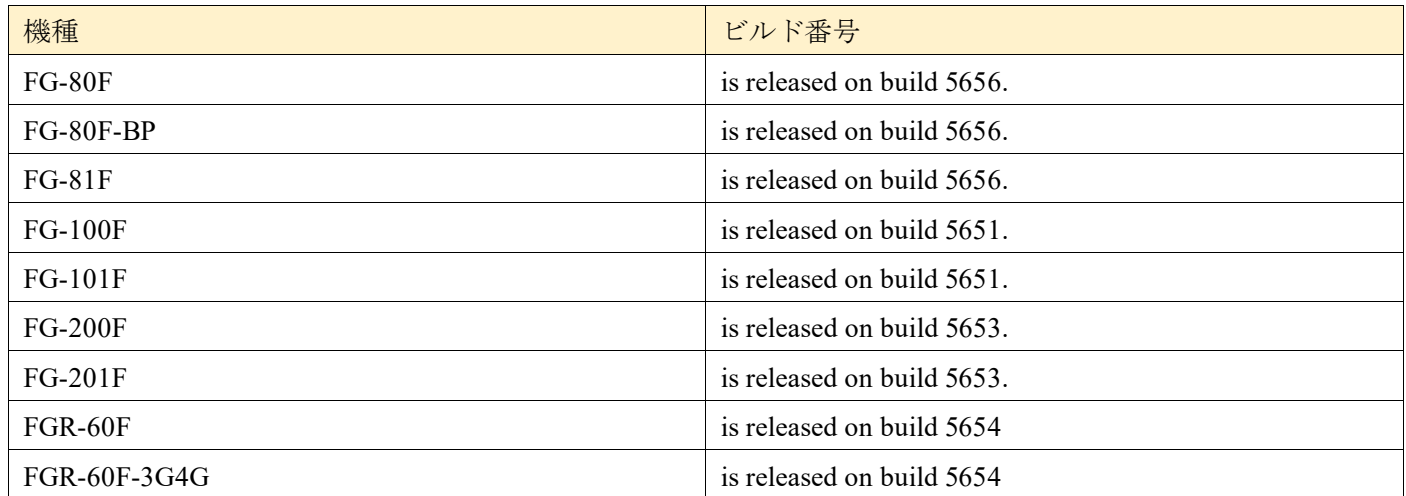

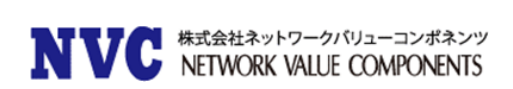

## <span id="page-5-0"></span>4. アップグレード注意事項

### 4.1 CAPWAP traffic offloading

入力インタフェースと出力インタフェースが異なる NP6 チップ上にある場合、CAPWAP トラフィックは NP にオフロードされません。以下のモデルが影響を受ける可能性がございます。

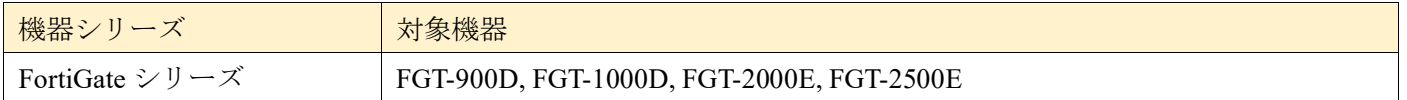

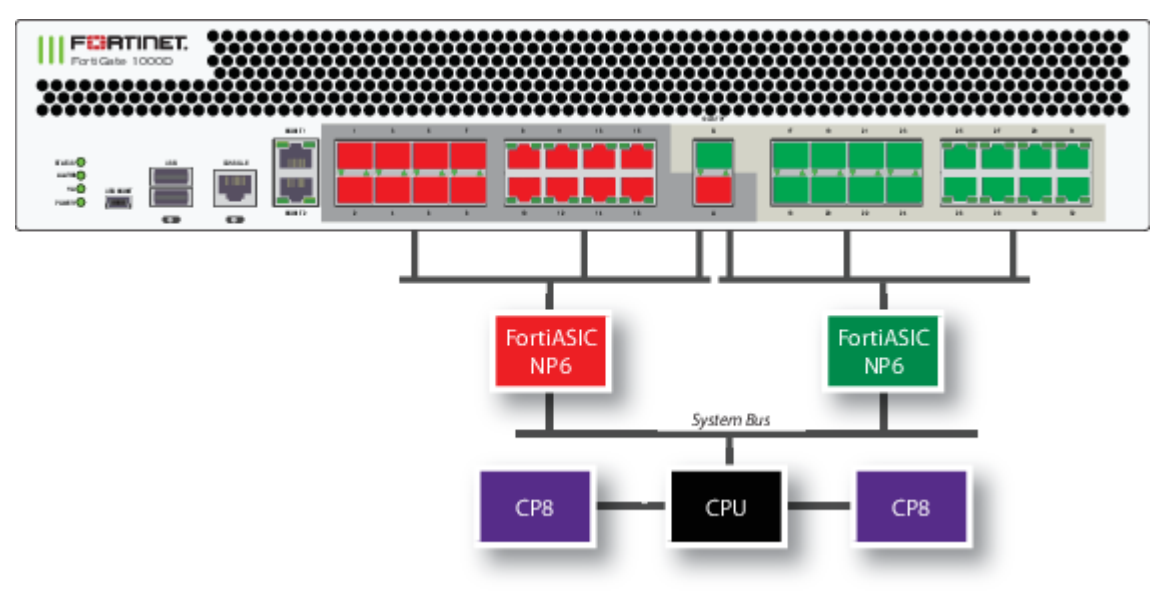

FortiGate-1000D の SPU 配置

### 4.2 FortiClient (Mac OS X) SSL VPN requirements

Mac OS X 10.8 で SSL VPN を使用するときは、FortiOS で SSLv3 を有効にする必要があります。

### Use of dedicated management interfaces (mgmt1 and mgmt2)

最適な安定性を得るために、管理トラフィック専用の管理ポート (mgmt1 および mgmt2) を使用してくだ さい。 一般のトラフィック処理用途で管理ポートを使用しないでください。

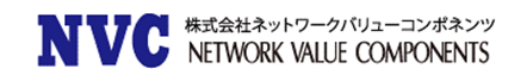

### 4.4 Tags option removed from GUI

タグオプションは GUI から削除されます。これには次のものが含まれます。

- ・「システム > タグ」ページを削除
- ・「タグ」セクションがすべてのページから削除
- ・「タグ」カラムがあったすべてのページから削除

### 4.5 System Advanced menu removal (combined with System Settings)

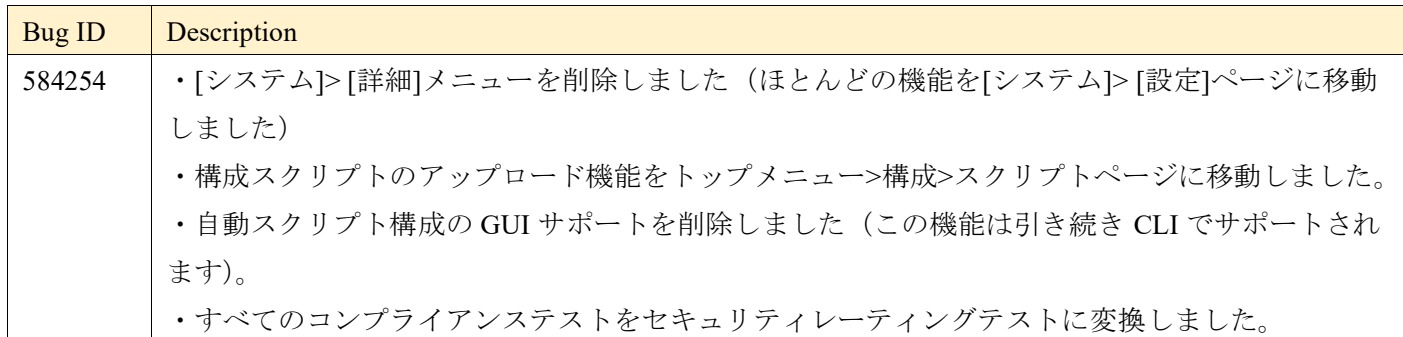

### 4.6 PCI passthrough ports

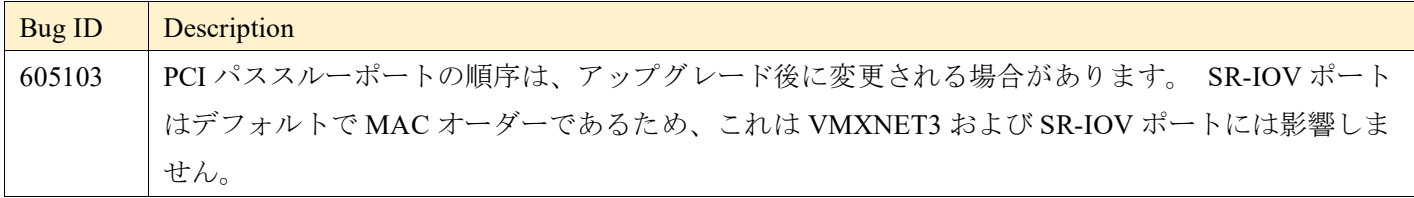

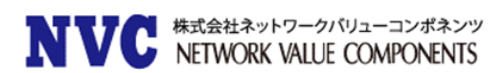

### FG-80E-POE and FG-81E-POE PoE controller firmware update

FortiOS 6.4.1 はバグ 570575 を解決し、ポートに電力を供給できない FortiGate を修正しました。 解決され た問題のセクションを参照してください。ただし、PoE ハードウェアコントローラーでは、CLI を使用して実 行する必要のある更新が必要になる場合があります。 このコマンドが正常に実行されると、PoE ハードウェア コントローラーのファームウェアが最新バージョン 2.18 に更新されます。

diagnose poe upgrade-firmware

### AWS-On-Demand image

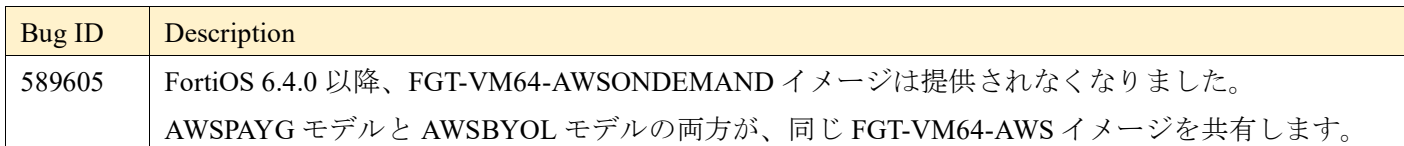

### Azure-On-Demand image

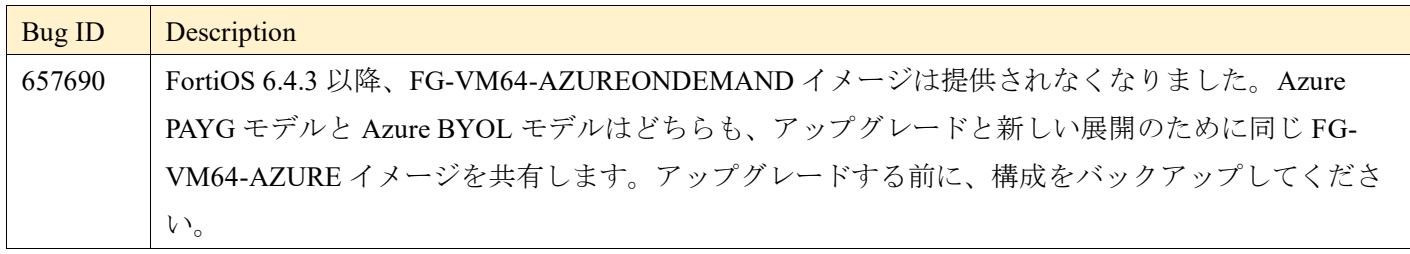

### 4.10 FortiClient EMS Cloud registration

FortiOS 6.4.3 は、FortiClient EMS クラウドサービスをサポートします。ユーザは 2020 年 12 月中旬にサービ スを登録して使用できるようになります。

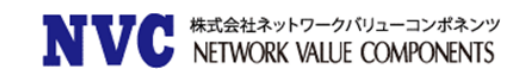

### 4.11 SSL traffic over TLS 1.0 will not be checked and will be bypassed by default

FortiOS 6.2.6 および 6.4.3 は、strong-crypto で有効になっている場合、TLS1.0 のサポートを終了しました system global。この変更により、TLS 1.0 を介した SSL トラフィックはチェックされないため、デフォルトで バイパスされます。

TLS 1.0 トラフィックを調べたりブロックしたりするには、管理者は次のいずれかを実行できます。

config system global で strong-crypto を無効にします。FortiOS の 6.2.6 と 6.4.3 またはそれ以降のバージョン に適用されます。

config firewall ssl-ssh-profile:

FortiOS の 6.2.6 以降では、set unsupported-ssl を block にします。

FortiOS の 6.4.3 以降では、set unsupported-ssl-negotiation を block にします。

### 4.12 Policy routing enhancements in the reply direction

応答トラフィックが FortiGate に入り、ポリシールートまたは SD-WAN ルールが設定されている場合、出力イ ンタフェースは次のように選択されます。

・構成システム設定で補助セッションが有効になっている場合

6.4.0 以降、応答トラフィックは、出力インタフェースとネクストホップを決定するためのポリシールートまた は SD-WAN ルールと一致しなくなります。

この変更の前は、応答トラフィックは、出力インタフェースとネクストホップを決定するためにポリシールー トまたは SD-WAN ルールと一致します。

・構成システム設定で補助セッションが無効になっている場合

応答トラフィックは、元の着信インタフェースで出力されます。

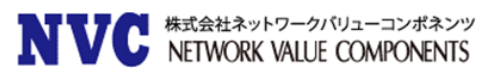

## <span id="page-9-0"></span>5. Changes in CLI

以下の内容が変更されています。

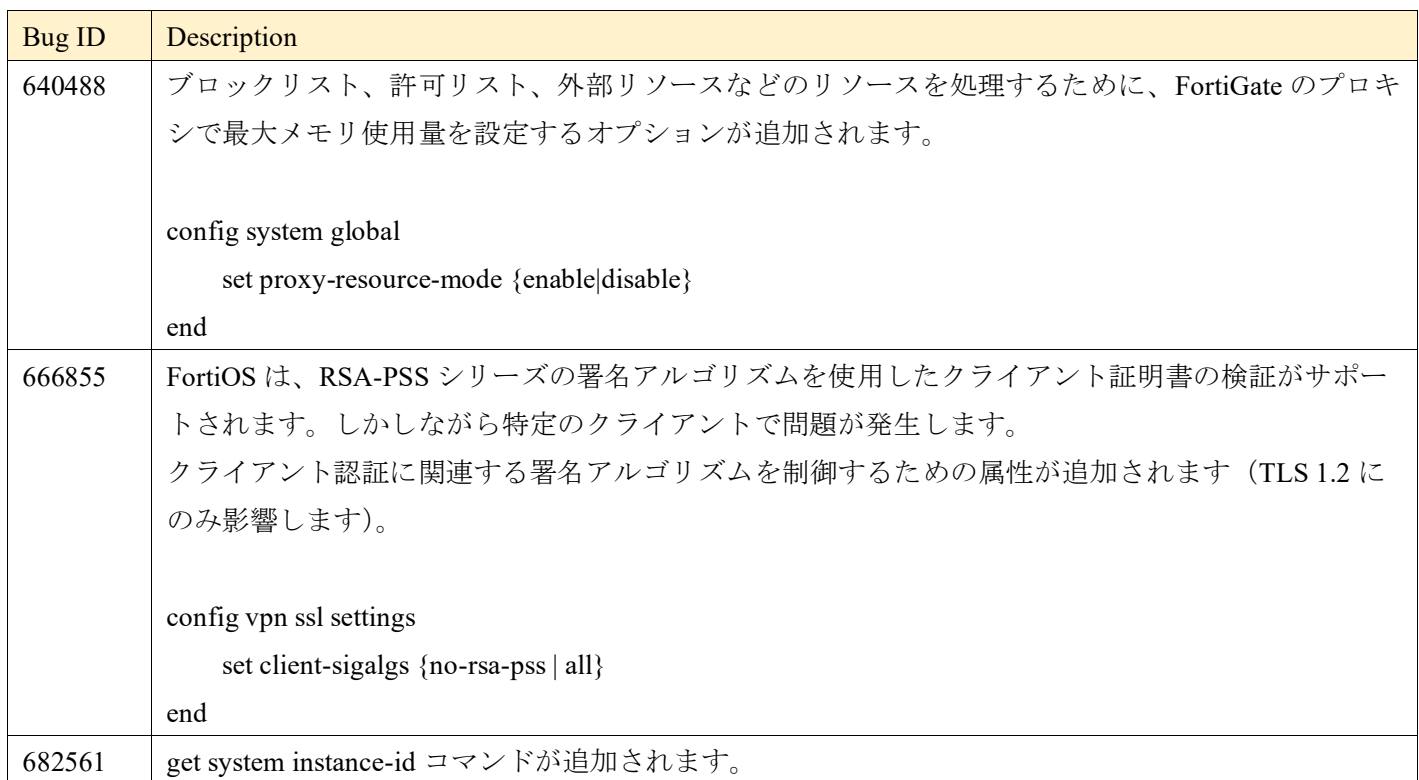

## <span id="page-9-1"></span>6. Change in default behavior

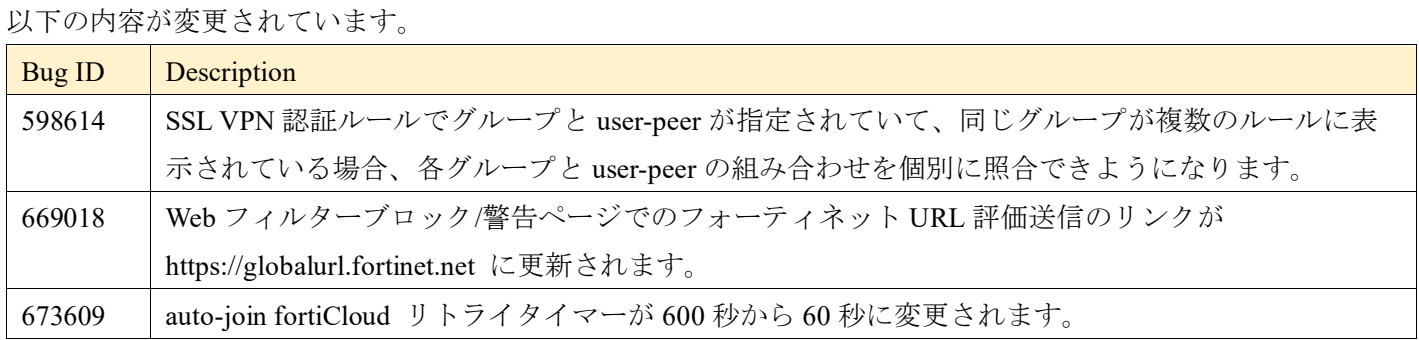

## <span id="page-9-2"></span>7. Change in table size

以下の内容が変更されています。

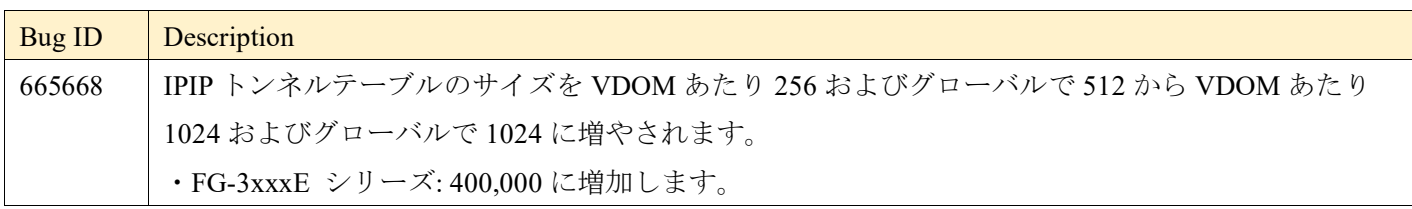

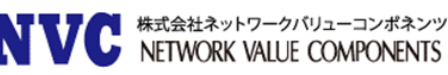

## <span id="page-10-0"></span>8. New features or enhancements

## Bug ID | Description 658206 | 新しい REST API POST /api/v2/monitor/vpn/ike/clear ? mkey = <gateway\_name>は、vpn ike ゲートウェ イのクリアを診断するのと同じ方法で IKE SA トンネルを停止します。 660596 先行標準の POE デバイスは一般的ではないため、poe-pre-standard-detection はデフォルトで無効に 設定されています。以前のビルドからアップグレードすると、構成された値が引き継がれます。 661105 | session-sync-dev を使用してセッション同期処理をカーネルにオフロードすることにより (さまざま な最適化を使用)、4 メンバーの FGSP セッション同期をサポートして重い負荷を処理できます。 667285 NAC ポリシーを設定する場合、デバイスに一致する MAC アドレスを手動で指定すると便利な場 合があります。 MAC アドレスのワイルドカードは、\*文字を指定することでサポートされます。 673371 ローカルインターフェイスで ICMP タイプ 13 がサポートされます。 676484 │汎用 DDNS サービスプロバイダーを DDNS サーバとして構成する場合、サーバータイプとアドレ スタイプを IPv6 に設定できます。これにより、FortiGate は IPv6 DDNS サーバに接続し、更新用に FortiGate の IPv6 インターフェイスアドレスを提供できます。 config system ddns edit <name> set ddns-server genericDDNS set server-type  $\{ipv4 | ipv6\}$ set ddns-server-addr <address> set addr-type ipv6 {ipv4 | ipv6} set monitor-interface <port> next end 677334 SSL VPNOS チェックで MacOS Big Sur11.1 のサポートが追加されます。 677684 ADVPN を介して作成されたショートカットを持つハブアンドスポーク SD-WAN トポロジでは、ダ ウンまたはリカバリされたショートカットが、SD-WAN サービスストラテジーによって選択され るメンバーに影響を与える可能性があります。 SD-WAN hold-down-time により、ダウンしたショ ートカットトンネルが復旧し、ショートカットがサービスストラテジー式に追加されたときに、ホ ールドダウン時間が経過するまでショートカットが優先度低で保持されます。 680599 ICMP レート制限を上げて、FortiGate が 1 秒あたりにより多くの ICMP エラーメッセージを送信で きるようになります。 ICMP レート制限が1秒 (100 jiffies) から 10 ミリ秒 (1 jiffy) に変更され ます。 690179 ヘルスチェックと SLA ログ用の SD-WAN REST API は、結果に ADVPN ショートカット情報を公 開するようになります。 child intf 属性は、対応するショートカットの統計を返します。 ADVPN ショートカットのリアルタイム SLA 情報を表示する CLI コマンドも追加されます。

### 以下の内容が変更されています。

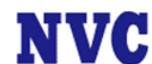

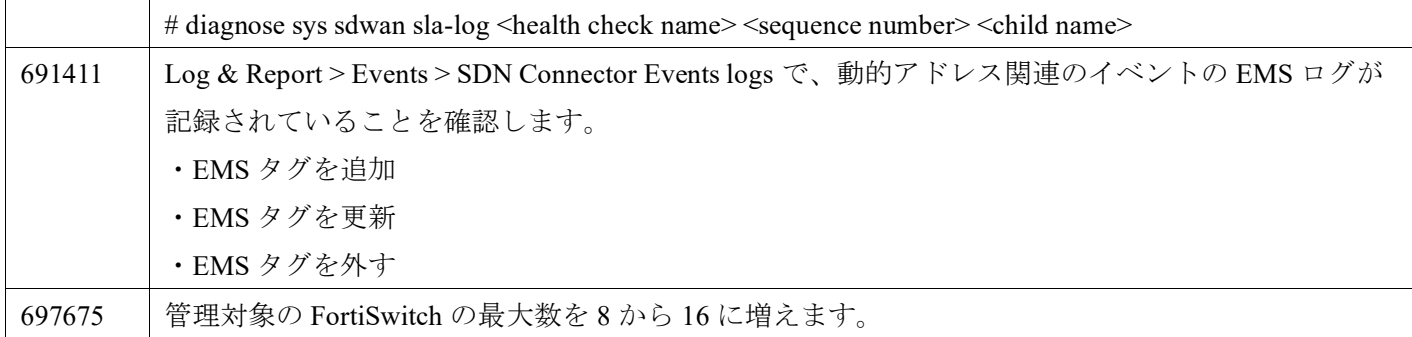

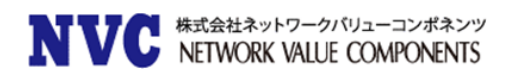

## <span id="page-12-0"></span>9. アップグレードに関して

### 9.1 Device detection changes

FortiOS 6.0 ではデバイス検知機能に以下の構成が含まれています。

・Visibility:検出された情報は、トポロジの可視性とロギングに利用できます。

・FortiClient endpoint compliance:FortiClient から学習した情報を使用して、これらのエンドポイントのコ ンプライアンスを実施できます。

・Mac-address-based device policies:検出されたデバイスは、カスタムデバイスとして定義し、デバイスベー スのポリシーで使用できます。

FortiOS 6.2 では以下のように変更されます。

・Visibility:変更はありません。

・FortiClient endpoint compliance:新しいファブリックコネクタに置き換わります、動的ポリシーのために 他のすべてのエンドポイントコネクタと整合します。(FortiClient EMS)

・Mac-address-based device policies:FW アドレスに Mac アドレス範囲が設定できるようになります。これ により、以前のデバイスポリシー機能は、通常のポリシーで実現できるようになります。

6.0.x でデバイスポリシーを使用していた場合は、アップグレード後にこれらのポリシーを通常のポリシーテー ブルに手動で移行する必要があります。

6.2.0 にアップグレードした後:

- 1. デバイスごとに MAC ベースのファイアウォールアドレスを作成します。
- 2. アドレスを通常の IPv4 ポリシーテーブルに適用します。

6.4.0 では、デバイス検出に関連する GUI 機能が再配置されました。

1. デバイスセクションは、ユーザと認証(以前のユーザとデバイス)からダッシュボードのウィジェッ トに移動しました。

2. メールコレクションの監視ページが監視 からダッシュボードのウィジェットに移動しました。

6.4.4 では、デバイスを右クリックすると、新しいサブオプションである Delete が追加されました。このオプ ションは、デバイスがオンラインの場合、またはデバイスが FortiClient から取得されている場合は使用できま せん。

#### 9.2 FortiClient Endpoint Telemetry license

FortiClient Endpoint Telemetry License が廃止され、FortiClient EMS に統合されます。

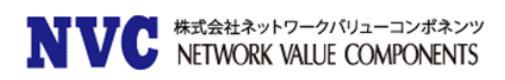

### 9.3 Security Fabric upgrade

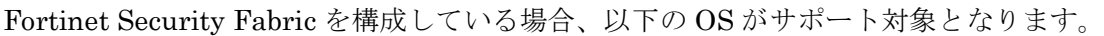

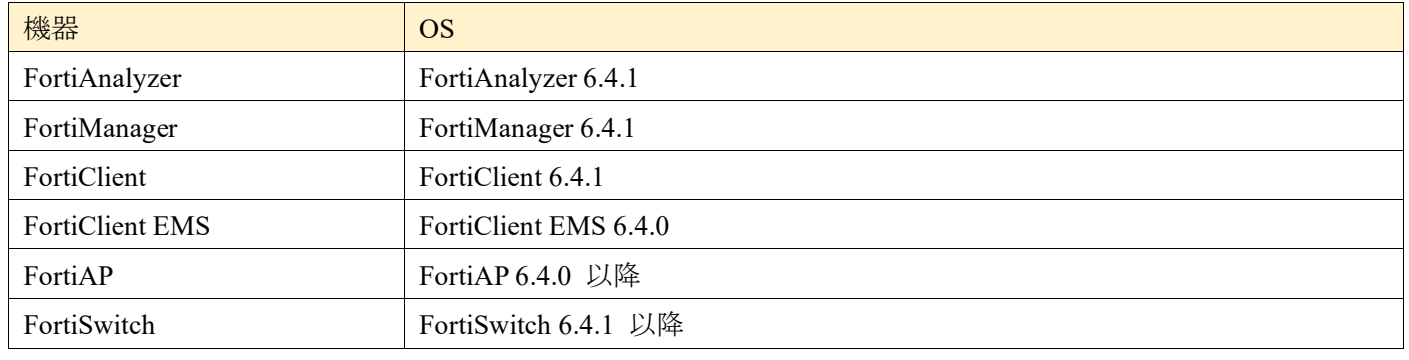

※複数の FortiGate で Security Fabric 構成されている場合、ファブリック内のすべての FortiGate デバイスは 同一である必要がございます。

#### 9.4 Minimum version of TLS services automatically changed

セキュリティを向上させるために、FortiOS 6.2.0 は ssl-min-proto-version オプション(config system global) を使用して、FortiGate とサードパーティの SSL および TLS サービス間の通信に使用される最小 SSL プロトコルバージョンを制御するようになっております。

FortiOS 6.0 MR4 Patch5 以降にアップグレードした場合、デフォルトの ssl-min-proto-version オプションは TLS v1.2 になります。

以下の SSL および TLS サービスは、デフォルトとして TLS v1.2 を使用するためにグローバル設定を継承しま す。 これらの設定は個別の設定で上書き可能です。

- ・Email server (config system email-server)
- ・Certificate (config vpn certificate setting)
- ・FortiSandbox (config system fortisandbox)
- ・FortiGuard (config log fortiguard setting)
- ・FortiAnalyzer (config log fortianalyzer setting)
- ・LDAP server (config user ldap)
- ・POP3 server (config user pop3)

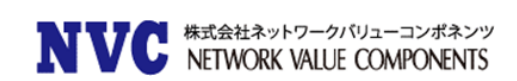

#### 9.5 Downgrading to previous firmware versions

以前のファームウェアバージョンにダウングレードすると、すべてのモデルで設定が失われます。 以下の設定 のみ保持されます。

- ・operation mode
- ・interface IP/management IP
- ・static route table
- ・DNS settings
- ・admin user account
- ・session helpers
- ・system access profiles

#### 9.6 Amazon AWS enhanced networking compatibility issue

この拡張機能では、5.6.2 以前のバージョンの AWS 用 FortiGate VM との互換性の問題があります。 FortiOS 6.0 MR4 Patch5 イメージを 5.6.2 以前のバージョンにダウングレードすると、ネットワーク接続が失われま す。 AWS はコンソールアクセスを提供しないため、ダウングレードされたイメージを復元することはできま せん。

FortiOS 6.0 MR4 Patch5 から 5.6.2 以前のバージョンにダウングレードする場合、拡張 NIC ドライバーの実行 は許可されません。 次の AWS インスタンスが影響を受けます。

C5 / C5d / C5n / F1 / G3 / G4 / H1 / I3 / I3en / Inf1 / m4.16xlarge / M5 / M5a / M5ad / M5d / M5dn / M5n / P2 / P3 / R4 / R5 / R5a / R5ad / R5d / R5dn / R5n / T3 / T3a / u-6tb1.metal / u-9tb1.metal / u-12tb1.metal / u-18tb1.metal / u-24tb1.metal / X1 / X1e / z1d

回避策は、インスタンスを停止し、タイプを非 ENA ドライバーNIC に変更することです。

### 9.7 FortiLink access-profile setting

新しい FortiLink ローカルアクセスプロファイルは、FortiGate によって管理される FortiSwitch の物理インタ フェースへのアクセスを制御します。FortiGate を 6.4.0 にアップグレードすると、すべての管理対象 FortiSwitch のインタフェースの allowaccess の設定が、デフォルトの FortiGate ローカルアクセスプロファイ ルによって上書きされます。6.4.0 にアップグレードした後、ローカルアクセスプロファイルにプロトコルを手 動で追加する必要があります。

■ローカルアクセスプロファイルを設定する場合

config switch-controller security-policy local-access

edit [Policy Name]

set mgmt-allowaccess https ping ssh

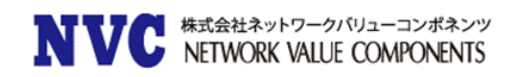

```
set internal-allowaccess https ping ssh
   next
end
■ローカルアクセスプロファイルを管理対象の FortiSwitch に設定する場合
```
config switch-controller managed-switch edit [FortiSwitch Serial Number] set switch-profile [Policy Name] set access-profile [Policy Name] next end

#### 9.8 FortiGate VM with V-license

FortiOS6.2 から V ライセンスを備えた FortiGate-VM で Split-vdom が有効にできます。

■split-vm の有効方法

config system global

set vdom-mode [no-vdom | split vdom]

end

※split-vdom の詳細については [https://docs.fortinet.com/document/fortimanager/6.2.0/new](https://docs.fortinet.com/document/fortimanager/6.2.0/new-features/744923/split-task-vdom-mode-support)[features/744923/split-task-vdom-mode-support](https://docs.fortinet.com/document/fortimanager/6.2.0/new-features/744923/split-task-vdom-mode-support) をご確認ください。

#### 9.9 FortiGuard update-server-location setting

FortiGuard のシグネチャアップデート等で利用される FortiGuard サーバに接続する際に、update-serverlocation のデフォルト設定は、ハードウェアプラットフォームと VM で異なります。ハードウェアプラットフ ォームの場合、デフォルトは any です。 VM の場合、デフォルトは usa となります。 遅延を少なくするためには手動で「any」に設定頂く必要があります。

config system fortiguard

 set update-server-location [usa | any] end

### 9.10 FortiView widgets

モニターウィジェットは、スタンドアロンのダッシュボードとして保存できます。 デフォルトのダッシュボード設定には、次の 2 つのタイプがあります。 Optimal:6.4.1 のデフォルトのダッシュボード設定

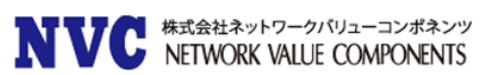

Comprehensive:6.4.1 より前のデフォルトのモニターおよび FortiView 設定

フィルタリングファセットは、フルスクリーンモードおよびスタンドアロンモードの FortiView ウィジェット で使用できます。

### 9.11 WanOpt configuration changes in 6.4.0

ポート設定はプロファイルプロトコルオプションで行われます。 HTTPS 設定は、ファイアウォールポリシー で certificate inspection の設定する必要があります。

FortiOS 6.4.0 では、set ssl-ssh-profilecertificate-inspection をファイアウォールポリシーに追加する必要があ ります。

config firewall policy

### edit 1

 select srcintf FGT\_A:NET\_CLIENT select dstintf FGT\_A:WAN select srcaddr all select dstaddr all set action accept set schedule always select service ALL set inspection-mode proxy set ssl-ssh-profile certificate-inspection set wanopt enable set wanopt-detection off set wanopt-profile "http" set wanopt-peer FGT\_D:HOSTID next

end

### 9.12 WanOpt and web cache statistics

WanOpt と Web キャッシュの統計は、モニターからダッシュボードのウィジェットに移動しました。

### 9.13 IPsec interface MTU value

IPsec インタフェースは、6.2 からのアップグレード後に異なる MTU 値を計算する場合があります。 この変更により、アップグレード後に OSPF ネイバーが確立されなくなる可能性があります。 回避策は、 OSPF インタフェースの設定で有効になるように mtu-ignore を設定することです。

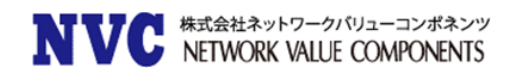

```
Interface 設定:
config router ospf
     config ospf-interface
         edit "ipsce-vpnx"
              set mtu-ignore enable
         next
     end
end
```
### 9.14 HA role wording changes

マスターという用語はプライマリに変更され、スレーブはセカンダリに変更されました。この変更は、すべて の HA 関連の CLI コマンドと出力に適用されます。唯一の例外は、VRRP に関連する出力であり、変更されま せん。

### 9.15 Virtual WAN link member lost

mgmt インタフェースがアップグレード前に dedicated-to management の設定されている場合、virtual-wanlink のメンバーはアップグレード後に失われます。

### 9.16 Enabling match-vip in firewall policies

FortiOS 6.4.3 以降 match-vip、アクションが受け入れに設定されている場合、ファイアウォールポリシーでは 許可されません。

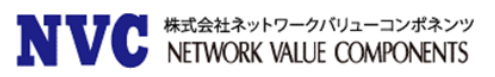

## <span id="page-18-0"></span>10. 各 Fortinet 製品とのサポートについて

### 10.1 FortiAnalyzer

FortiAnalyzerとFortiOSの互換性については、下記ページに最新情報がございます。 https://fortinetweb.s3.amazonaws.com/docs.fortinet.com/v2/attachments/0955b58b-a143-11eb-b70b-00505692583a/fortianalyzer-compatibility - caveats.pdf

※FortiGate のアップグレード前に FortiAnalyzer のアップグレードを行う必要がございます。

### 10.2 FortiManager

FortiManagerとFortiOSの互換性については、下記ページに最新情報がございます。 https://fortinetweb.s3.amazonaws.com/docs.fortinet.com/v2/attachments/61c2bba0-a142-11eb-b70b-00505692583a/fortimanager-compatibility\_-\_caveats.pdf FortiOS 6.4.1は、FortiManager6.4.1以降で動作させる必要があります。

※FortiGate のアップグレード前に FortiManager のアップグレードを行う必要があります。

### 10.3 FortiClient

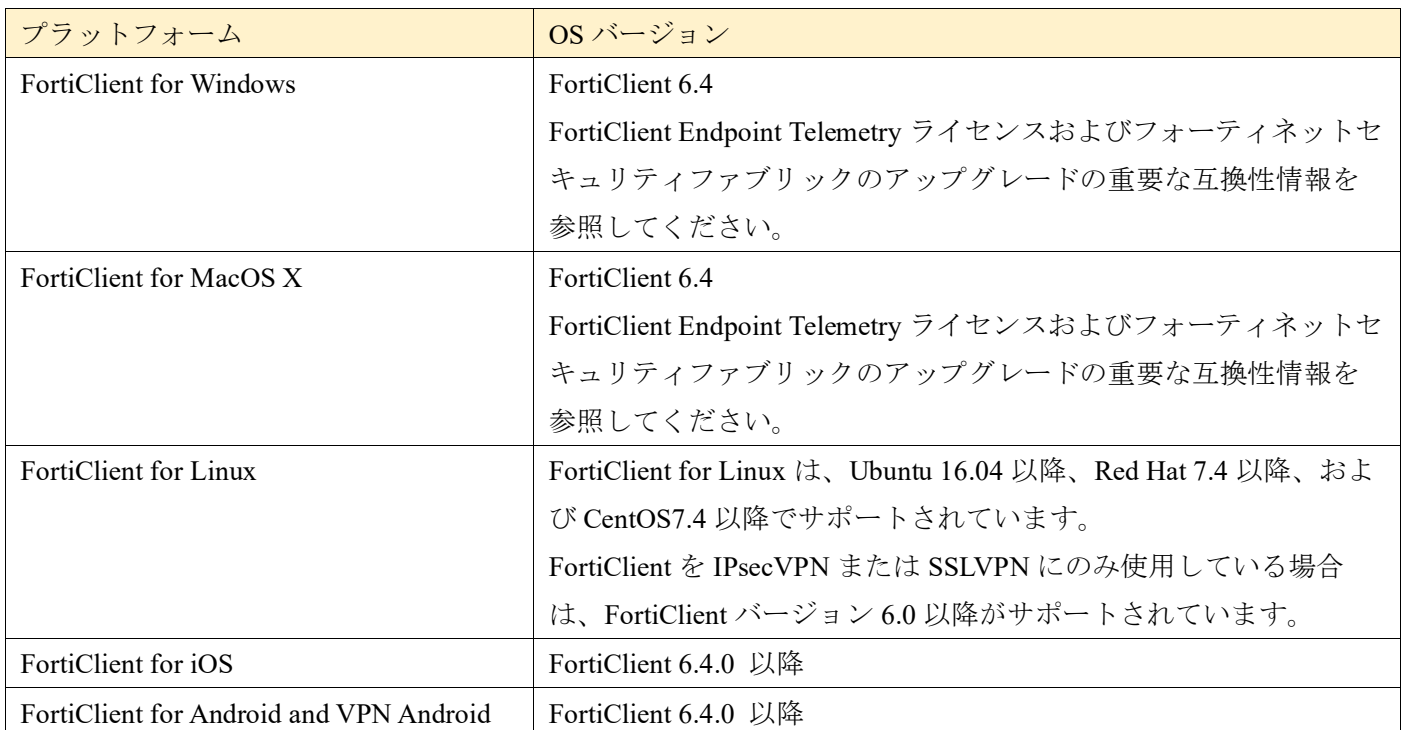

FortiClient と FortiOS の互換性は以下の通りです。

※FortiOS のリリース時点での情報ですので、FortiClient の Release Notes も合わせてご確認ください。

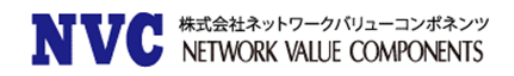

### 10.4 FortiSwitch

FortiSwitch (FortiLink モード)と FortiOS の互換性は以下の通りです。

| <b>  プラットフォーム</b>       | OS バージョン |
|-------------------------|----------|
| FortiSwitch (FortiLink) | 3.6.9 以降 |

※FortiOS のリリース時点での情報ですので、FortiSwitch の Release Notes も合わせてご確認ください。

### 10.5 FortiAP/FortiAP-S

FortiAP および FortiAP-S と FortiOS の互換性は以下の通りです。

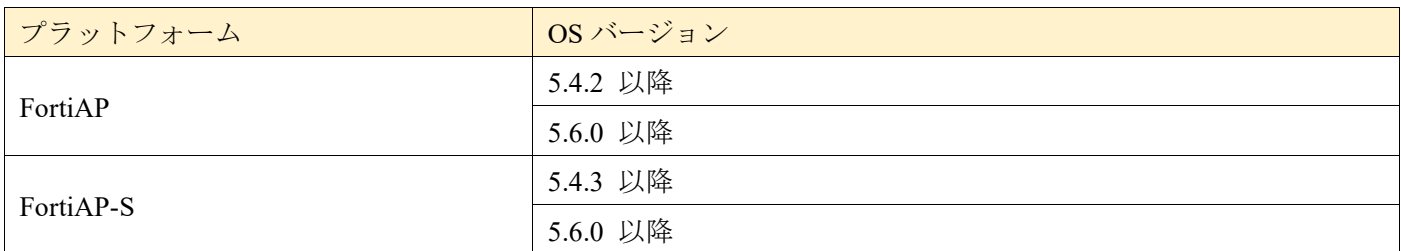

※FortiOS のリリース時点での情報ですので、FortiAP/FortiAP-S の Release Notes も合わせてご確認くださ い。

### 10.6 FortiSandbox

FortiSandbox と FortiOS の互換性は以下の通りです。

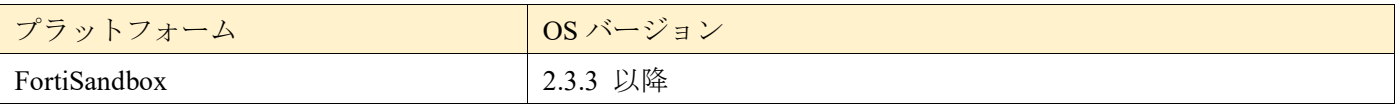

※FortiOS のリリース時点での情報ですので、FortiSandbox の Release Notes も合わせてご確認ください。

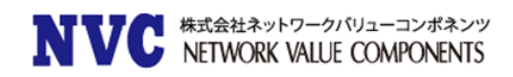

## <span id="page-20-0"></span>11. 動作環境

## 11.1 推奨 Web ブラウザについて

FortiGate の WebUI を表示する際の推奨ブラウザとなります。

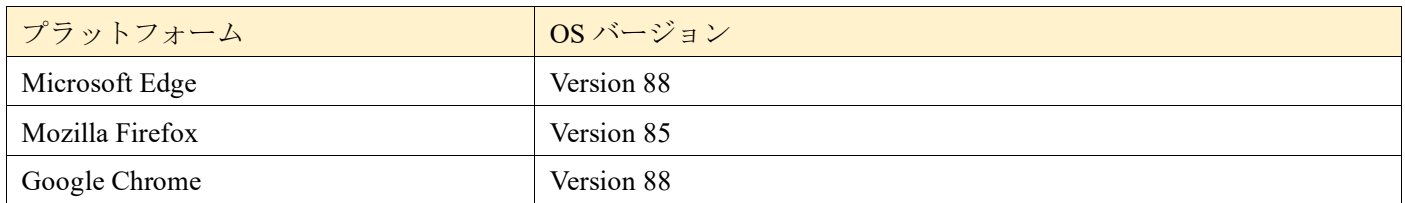

他の Web ブラウザは正しく機能する可能性がありますが、Fortinet ではサポートされていません。

## 11.2 Explicit Web Proxy のブラウザサポートについて

FortiGate の Explicit Proxy 機能を利用する際のサポートブラウザの一覧です。

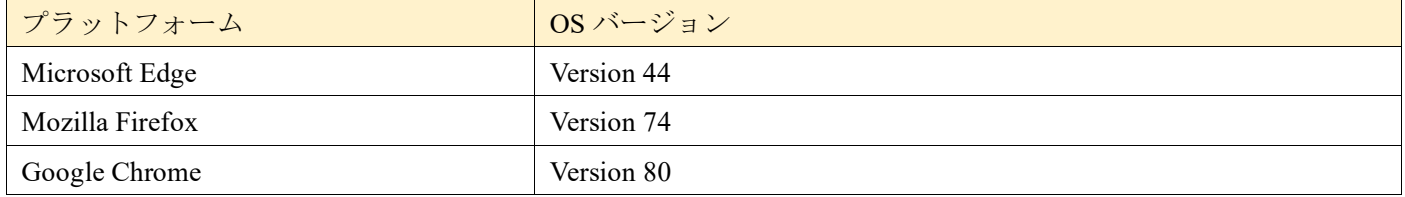

他の Web ブラウザは正しく機能する可能性がありますが、Fortinet ではサポートされていません。

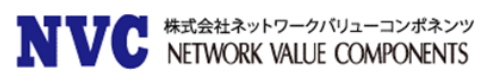

## 11.3 SSL-VPN (Web モード)のサポートについて

FortiGate の SSL-VPN(Web モード)でサポートされているブラウザの一覧です。

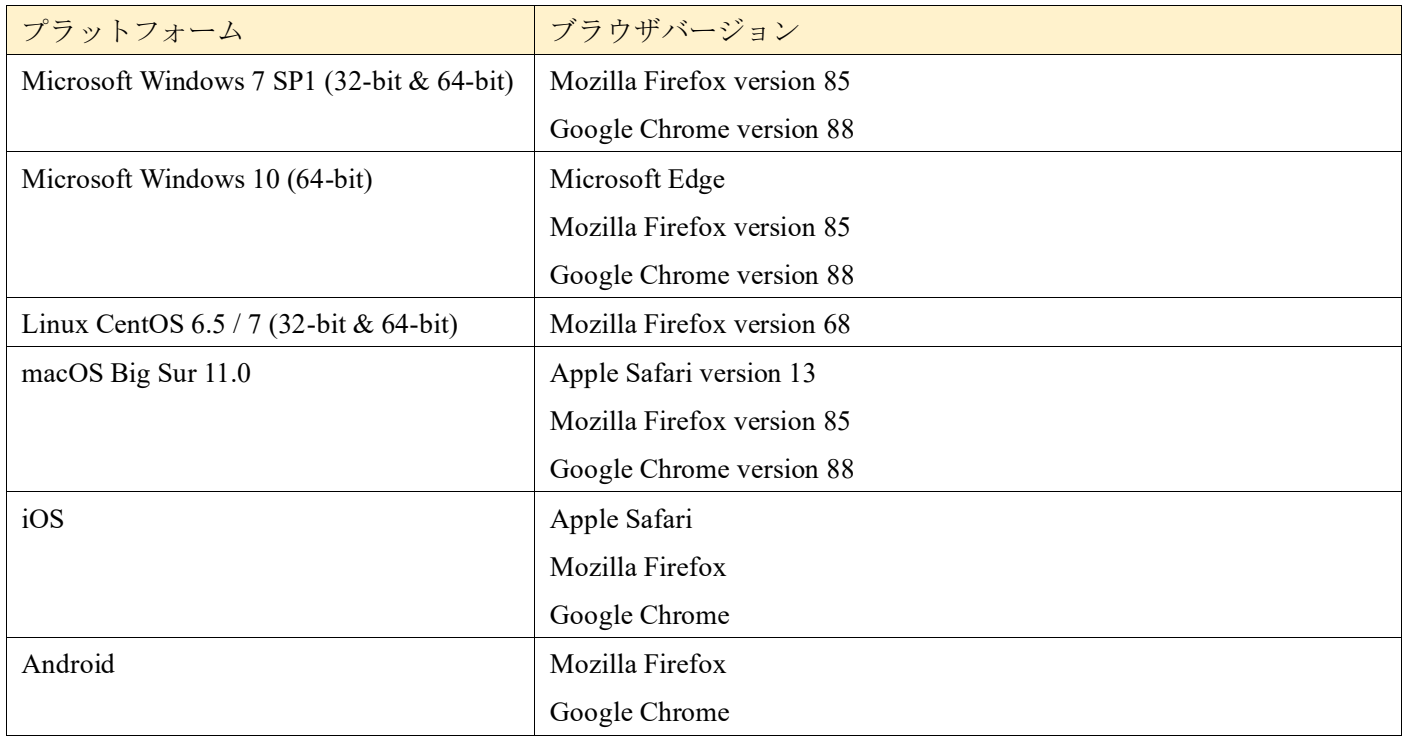

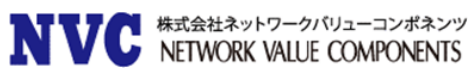

## 11.4 VM プラットフォーム

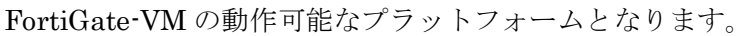

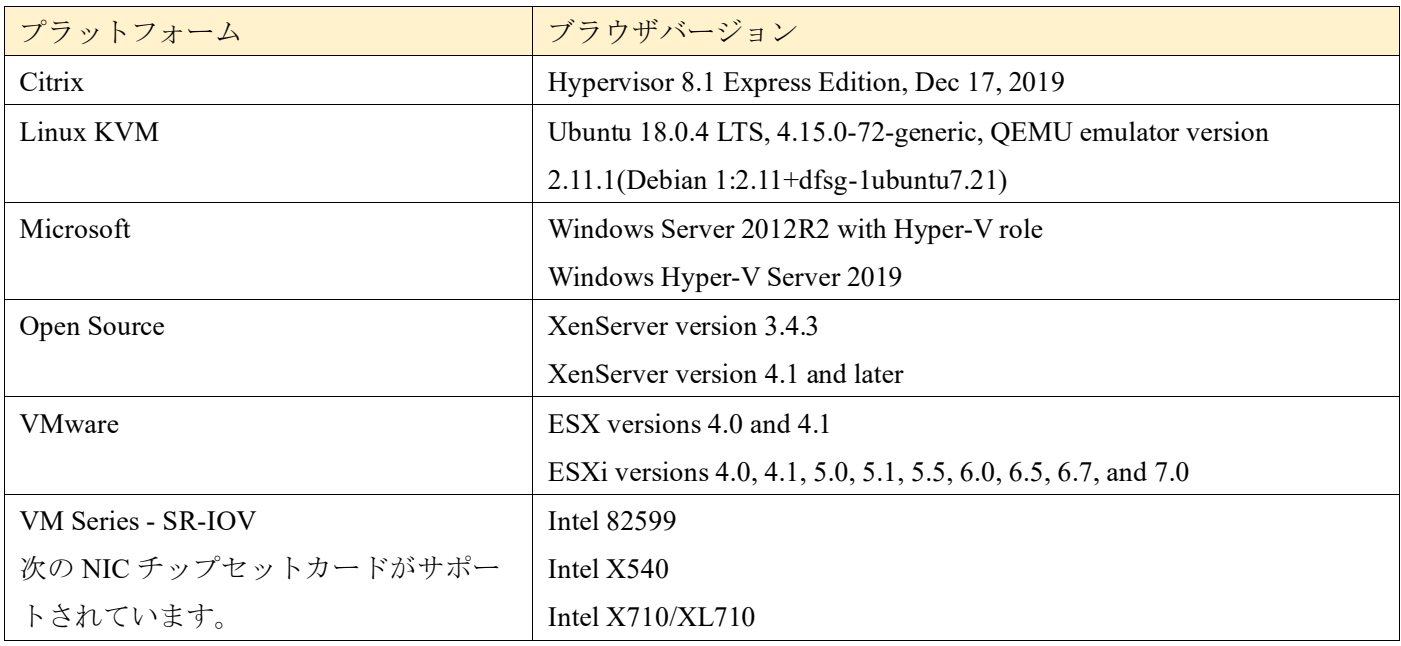